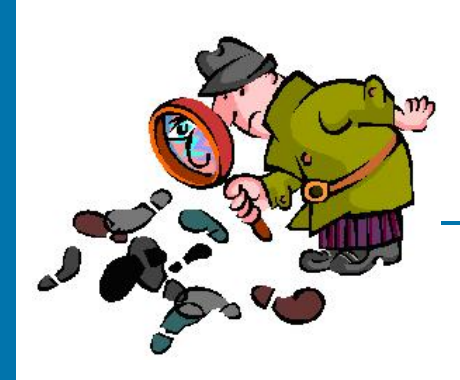

**CSE 4482 Computer Security Management: Assessment and Forensics** 

# **Protection Mechanisms: Scanning and Analysis Tools**

Instructor: N. Vlajic, Fall 2010

#### **Required reading: Required reading:**

Management of Information Security (MIS), by Whitman & Mattord

**Chapter 10, pp. 361 Chapter 10, pp. 361 – 365**

**Recommended reading: Recommended reading:**

Principles of Information Security, by Whitman & Mattord

**Chapter 7, pp. 323 Chapter 7, pp. 323 - 336**

Security+ Guide to Network Security Fundamentals, by Ciampa

**Chapter 9, pp. 312 Chapter 9, pp. 312 - 322**

# **Learning Objectives Learning Objectives**

### **Upon completion of this material, you should be able to:**

- List and define the major categories of scanning and analysis tools, and describe the specific tools used within each category.
- Describe, in more detail, the key techniques deployed for the purposes of port scanning, OS fingerprinting and password cracking.

### **Introduction Introduction**

**Analysis Tools?**

#### • **Why Scanners and** – **in order to secure a network, company needs to know what exactly needs securing**

- scanners & analysis tools can find vulnerabilities in systems, and security holes in individual system components (hosts, routers, firewalls)
- many scanners and analysis tools are developed by hacker community, and are 'freeware'
	- ¾ **same tools can also be used by network defenders to find potential vulnerabilities in the network**

### Introduction (cont.)

- **Categories of Hacking Tools** 
	- **1) Port Scanners**
	- **2) Network Mappers**
	- **3) Operating System Detection Tools**
	- **4) Firewall Analysis Tools**
	- **5) Vulnerability Scanners**
	- **6) Packet Sniffers**
	- **7) Wireless Sniffers**
	- **8) Password Crackers**

## **Port Scanners Port Scanners**

• **Footprinting** – **systematic research of IP addresses owned by a target organization**

examples of **'doorknob rattling'**

### passive and non-intrusive process of discovering which machines are out there (part of initial attack reconnaissance)

 Web pages are a good starting point ¾ **often contain data about internal system**

• **Fingerprinting** – **systematic scanning of a target organization's IP addresses/hosts (Scanning)**

- process of discovering individual hosts as well as services running on them
- **may include OS Fingerprinting** determining which OS runs on a host
	- ¾ **e.g., done through detailed inspection of how a host responds to / crafts TCP packets**

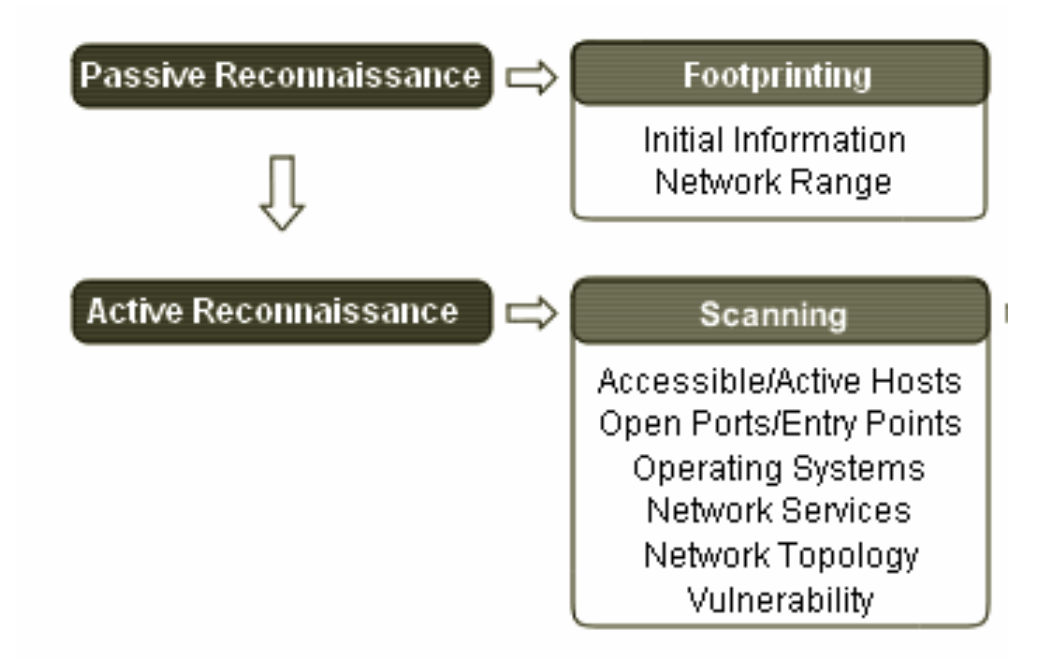

#### Information Gathering Methodology

• **Port Scanner**  – **a tool used by both attackers and defenders to identify active hosts and services on a network**

- $\bullet$  results of a <u>scan on a port</u> can be:
	- ¾ **open or accepted:** host sends reply indicating that service is available on a port
	- ¾ **closed / denied / not listening:** host sends reply indicating unavailable service on a port
	- ¾ **filtered / dropped / blocked:** there is no reply
- popular scanners:
	- ¾ **Nmap (UNIX / Windows)**  can rapidly sweep large networks, can bypass firewalls, IDSs, …
	- ¾ **SuperScan 4.0 (Windows) –** GUI based with additional tools in one interface, …
	- ¾ **Advanced Port Scanner (Windows) –** small, fast, straightforward GUI, …

#### Example: Advanced Port Scanner

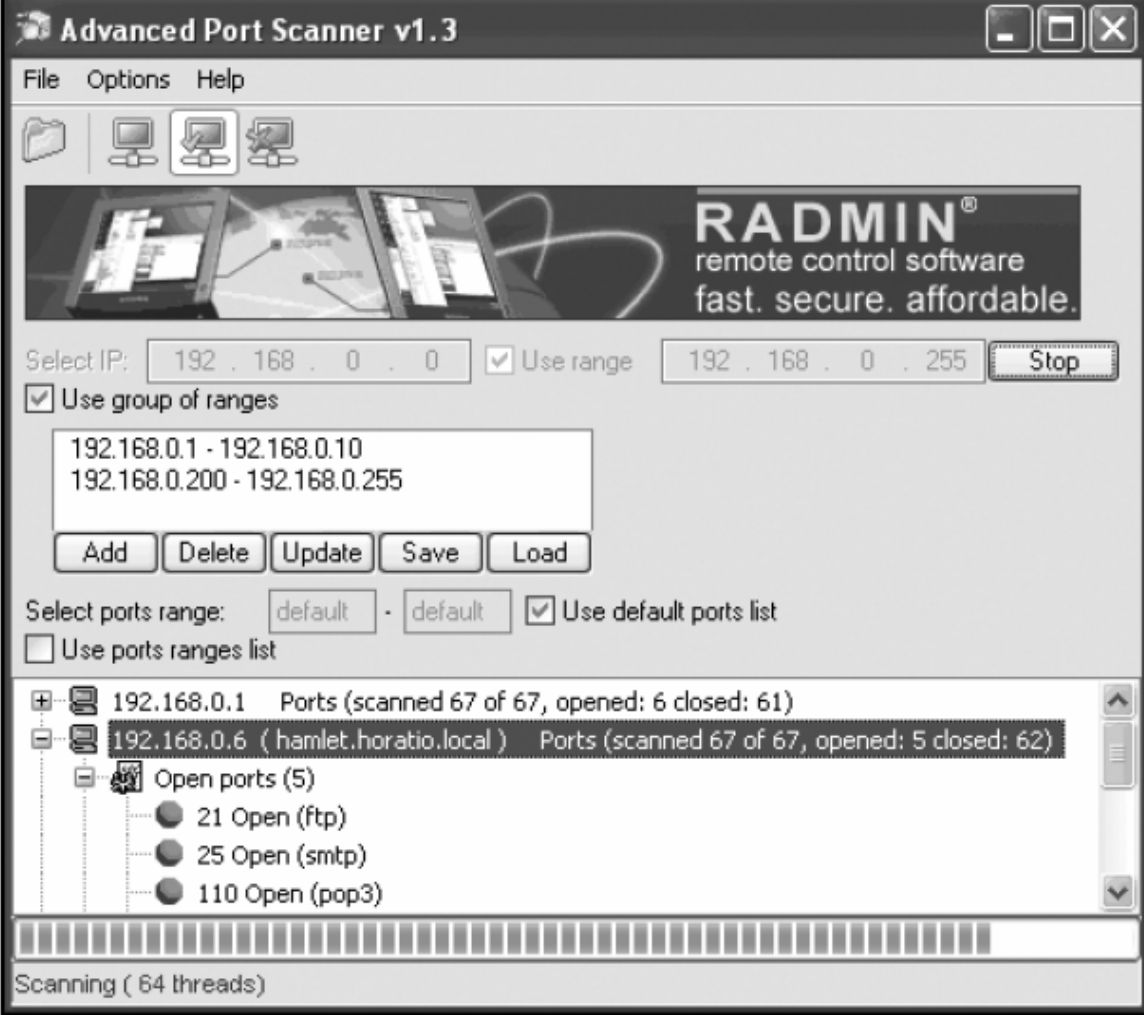

#### Figure 9-3 Port scanner

• Port Scanner **Techniques**

#### **1) ICMP Ping Scan**

- ¾ **not really port scanning, as ICMP is Layer 3 protocol, but useful for probing of all active hosts in a network – host scanning**
- ¾ **scanner sends a single ICMP request to a destination; an ICMP response will arrive back unless the destination is not availableor ICMP protocol is filtered**
- ¾ **potentially faster than other footprinting technique – only one sent packet per machine**
- ¾ **does not provide lots of information …**

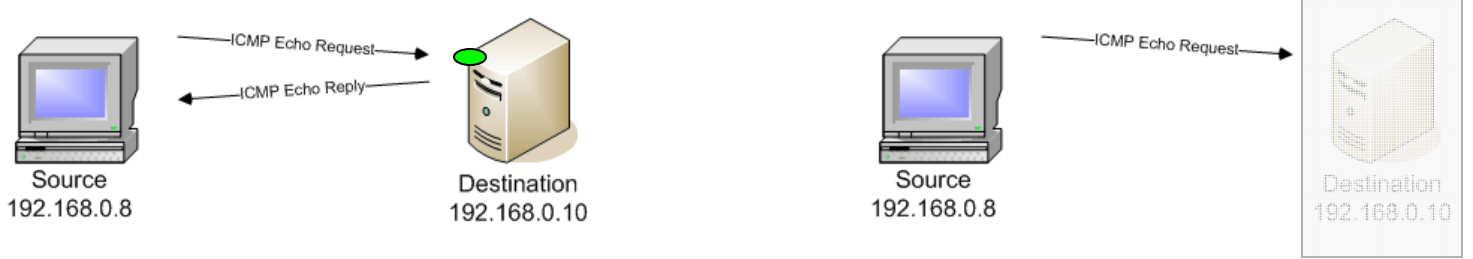

ICMP Ping scan to an open and to a closed port http://www.networkuptime.com/nmap/page3-8.shtml

- **Port Scanning 2) TCP connect() Scan** ¾ **most basic form of TCP scanning Techniques**
	- ¾ **OS's connect() function is used to connect to a desired port**
	- ¾ **easy to implement; however, very slow and detected (loged) by most sites/firewalls**

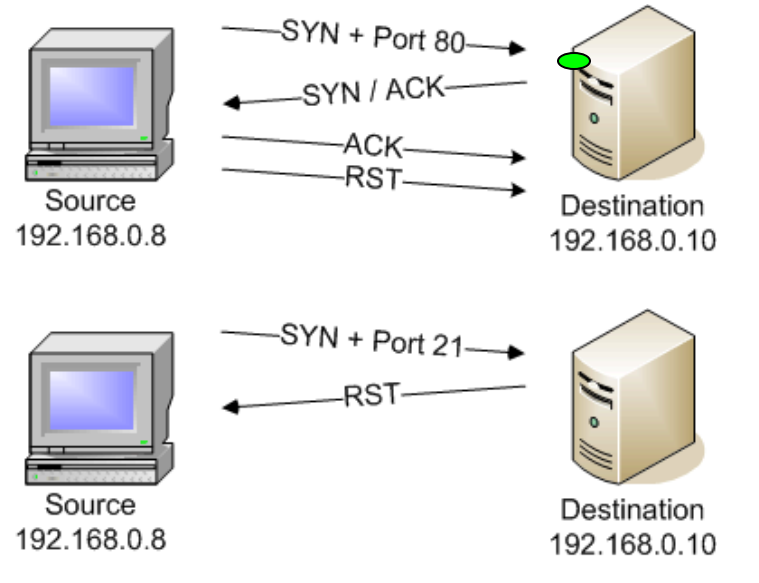

TCP connect() scan to an open and to a closed port http://www.networkuptime.com/nmap/page3-3.shtml **According to TCP RFC (specification):**

**TCP to a closed port => TCP RST arrives back (unless RST=1)**

**UDP to a closed port => ICMP unreachable arrives back**

- **Port Scanning 3) TCP SYN Scan** ¾ **'half-open' scanning Techniques**
	- ¾ **instead of using OS' network function, scanner itself generates TCP-SYN packets; upon receiving a TCP-ACK, scanner immediately sends a RST to close the connection** ⇒ **handshake is never completed!**
	- ¾ **most popular form of TCP scan since most sites do not log half-open connections much 'quieter' than connect() scan**
	- ¾ **requires programming at OS level**

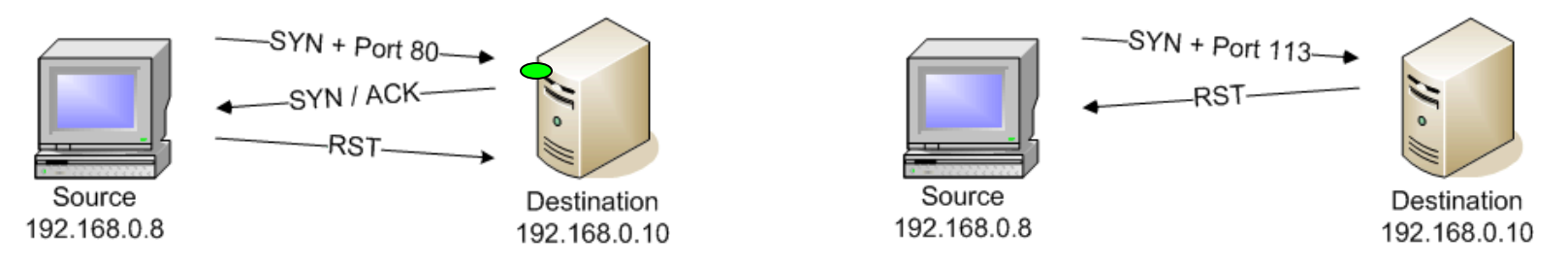

TCP SYN scan to an open and to a closed port http://www.networkuptime.com/nmap/page3-2.shtml

• Port Scanner **Techniques**

#### **4) TCP FIN Scan (Stealth Scan)**

- ¾ **stealth scan = scan that sends a single frame to a TCP port without any TCP TCP handshaking / additional packets**
- ¾ **TCP FIN scan sends a FIN packet; a closed port will reply with a proper RST, an open port will ignore the packet**
- ¾ **silence indicates an open port!!!**
- ¾ **UNIX vulnerable, but Microsoft is immune to this type of attack – RST sent regardless of the port state**

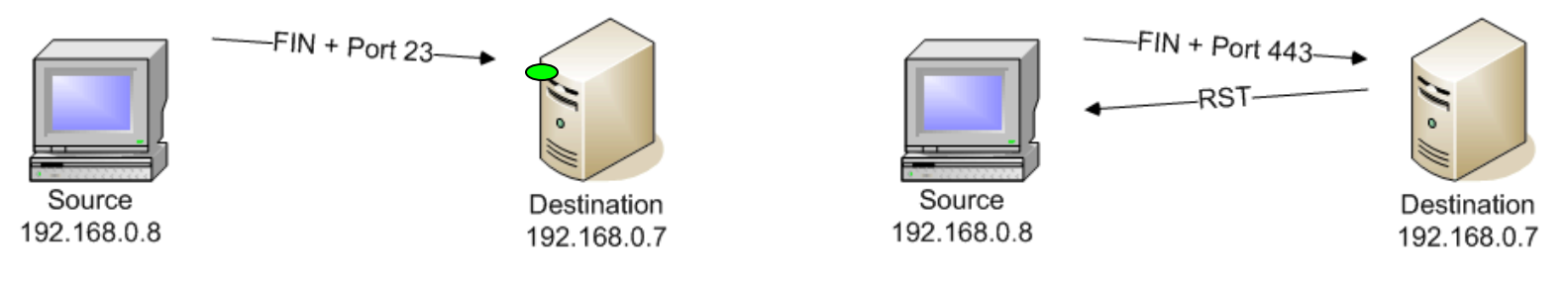

TCP FIN scan to an open and to a closed port http://www.networkuptime.com/nmap/page3-4.shtml#3.3.1

• Port Scanner **Techniques**

#### **5) Xmas-Tree Scan (Stealth Scan)**

- ¾ **scanner sends a TCP frame with URG, PUSH and FIN flags set – Xmas tree packet (flags: 00101001, 'supper case' of FIN TCP packet)**
- ¾ **in a Xmas packet, a few flags other than RST are set to 1**
- ¾ **as in TCP FIN scan, silence indicates an open port!!!**

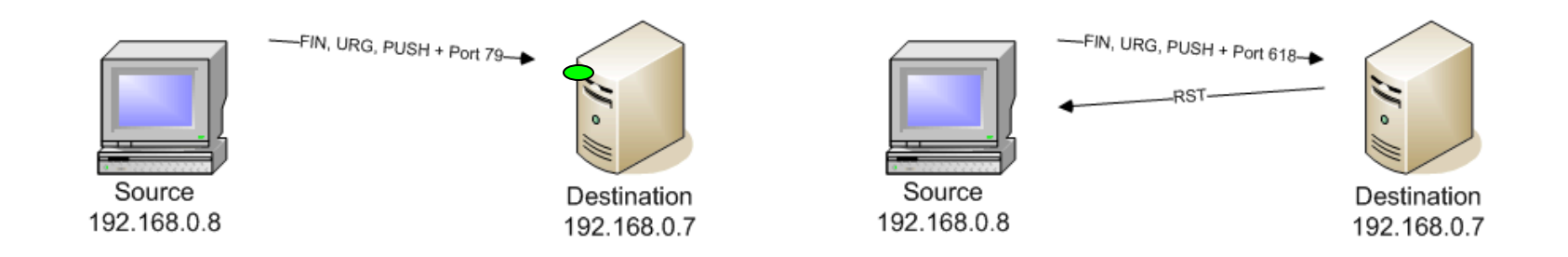

Xmas-Tree scan to an open and to a closed port http://www.networkuptime.com/nmap/page3-5.shtml

• Port Scanner **Techniques**

#### **Port Scanner 6) UDP ICMP Scan**

- ¾ **previous scans find TCP ports/services; this scan looks for UDP ports/services**
- ¾ **scanner sends empty UDP datagrams – if port is listening, system sends back an error UDP message or nothing; if port is closed system sends an 'ICMP Port Unreachable'**
- ¾ **both UDP and ICMP are not guaranteed to arrive – lots of false positives possible**
- ¾ **also, a rather slow scan, as some systems limit the ICMP error message rate**

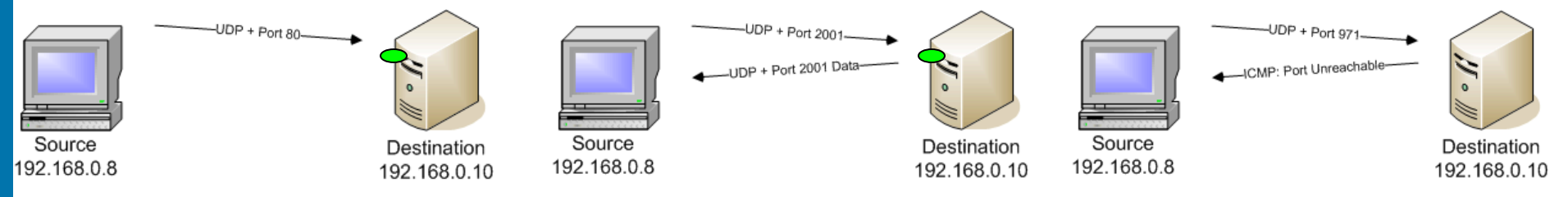

UDP ICMP scan to an open and to a closed port http://www.networkuptime.com/nmap/page3-10.shtml

#### Example **Idle Scan by Nmap**

Used to:

1) hide the identity of the attacker (scanning machine); and/or 2) scan behind a firewall.

Exploits the fact that in many OSs, for every IP packet sent, **the value in packet's IP ID filed is incremented by one.**

Requires the access to (communication with) at least one **zombie/dumb** host that can communicate directly with the target machine and sends/receives little traffic.

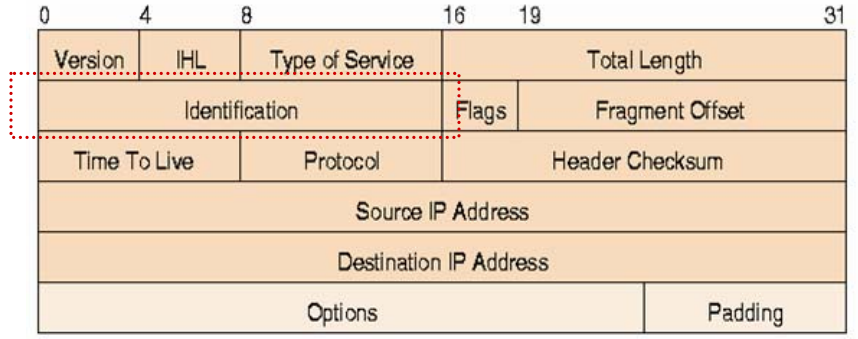

#### Example **Idle Scan** (cont.)

#### **Idle scan of an open port:**

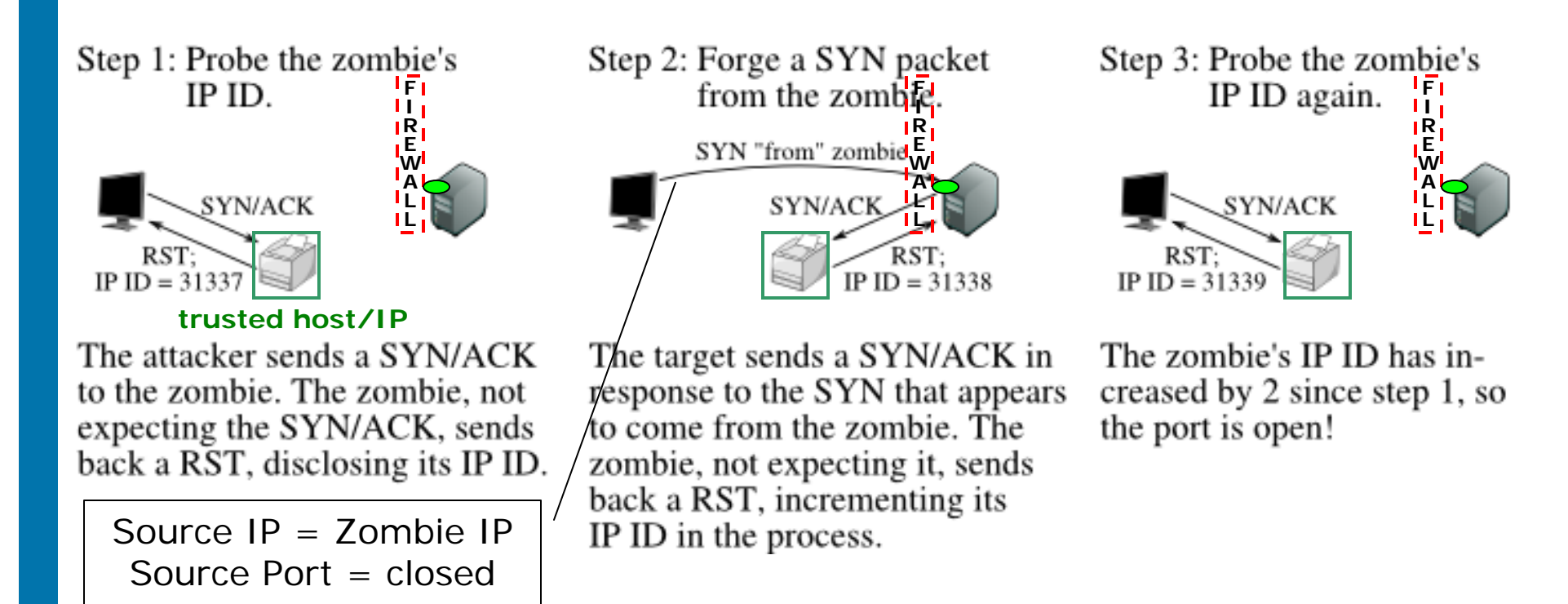

#### **Zombie's IP ID increased by 2!**

#### Example **Idle Scan** (cont.)

#### **Idle scan of an closed port:**

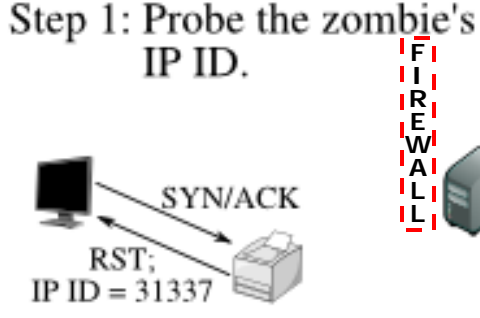

Step 2: Forge a SYN packet **F RE WA**RST **LL**(no response)

Step 3: Probe the zombie's IP ID again. **FREWA L L** SYN/ACK RST  $IP$  ID = 31338

The attacker sends a SYN/ACK to the zombie. The zombie, not expecting the SYN/ACK, sends back a RST, disclosing its IP ID. This step is always the same.

Source IP = Zombie IPSource Port = Closed

The target sends a RST (the port is closed) in response to the SYN that appears to come from the zombie. The zombie ignores the unsolicited RST, leaving its IP ID unchanged.

The zombie's IP ID has increased by only 1 since step 1, so the port is not open.

### **Zombie's IP ID increased by 1!**

- **Nmap N**etwork **Mapper - a security scanner written by Gordon Lyon** (aka Fyodor) **in 1997**
	- $\bullet$  in addition to doing host and port scanning, also capable of determining:
		- ¾ OS of the target
		- $\triangleright$  name and versions of the listening services
		- $\triangleright$  type of devices
		- $\triangleright$  presence of firewall, etc.
	- runs on Windows, Linux, Solaris, Mac, etc.
	- the most respected and well-known port scanner in both **black- and white- hat** community for its efficiency, flexibility and scanning speed

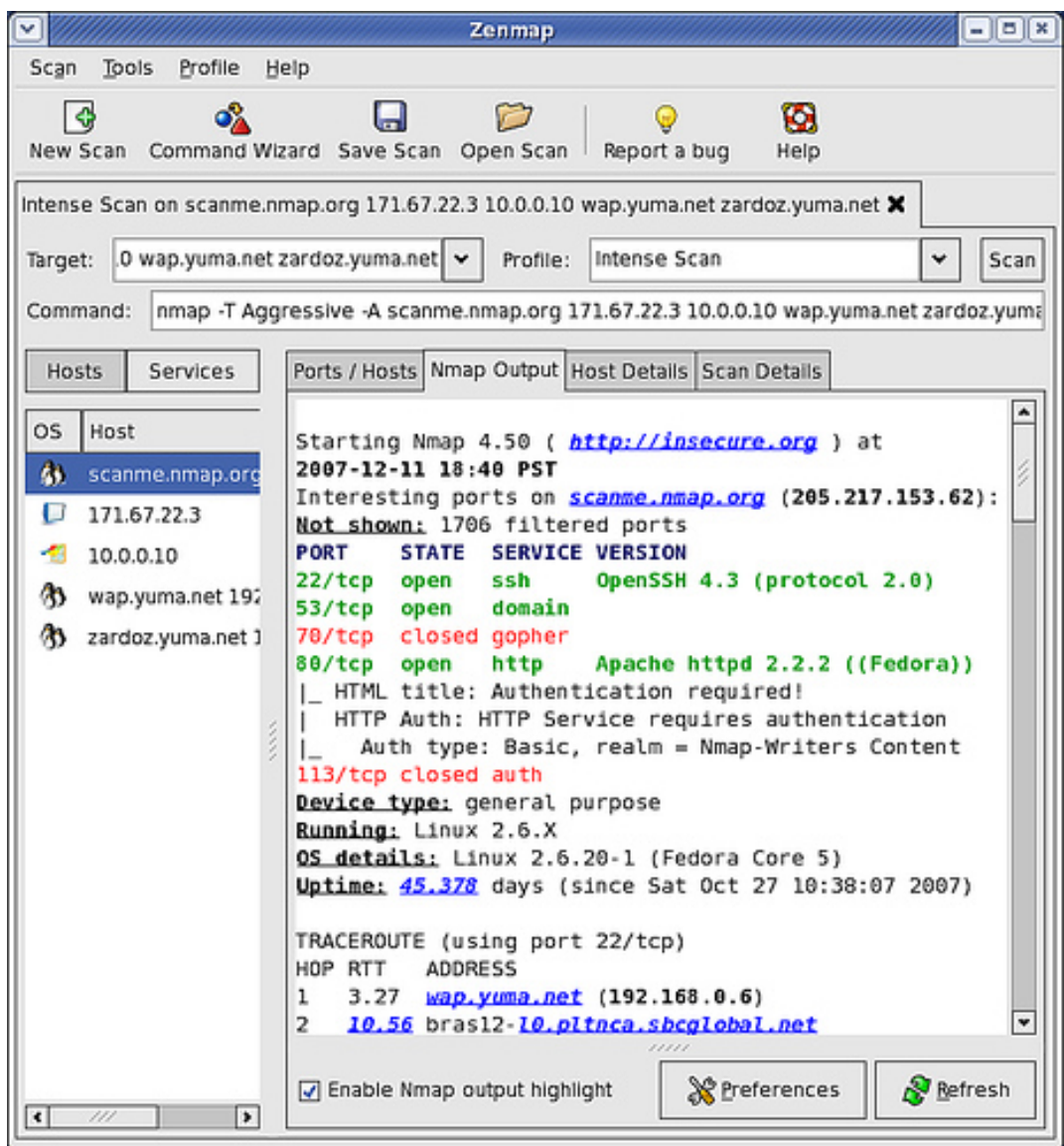

• **Ethic and Legality fuzzy issue! of Port Scanning**

- $\bullet$  scan itself is not an attack, but it is often the prelude to an attack
- used both by hackers & defenders
- line between scanning maliciously and scanning for administrative purposes is very vague
	- ¾ **makes creating laws regarding scanning difficult**
- in USA and Canada the Law is not explicit, in Germany and England scanning is illegal

http://nmap.org/book/legal-issues.html http://en.wikipedia.org/wiki/Port\_scanner

### • **Categories of Hacking Tools**

- **1) Port Scanners**
- **2) Network Mappers**
- **3) Operating System Detection Tools**
- **4) Firewall Analysis Tools**
- **5) Vulnerability Scanners**
- **6) Packet Sniffers**
- **7) Wireless Sniffers**
- **8) Password Crackers**

# **Network Mappers**

- **Network Mappers software tools that identify all systems connected to a network**
	- most mappers use ICMP Ping …
	- most port scanners can be used as network mappers

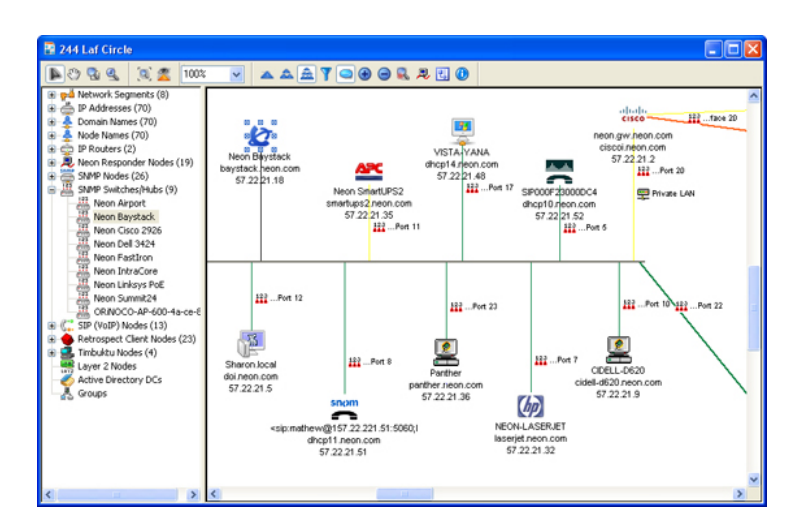

- $\bullet$  examples of network mappers:
	- ¾ **Nmap**
	- ¾ **LanState**
	- ¾ **SolarWinds' LanSurveyor**

http://finaldownload.com/graphicsfile/screenshotimages/lansurveyor-101102.jpg

### • **Categories of Hacking Tools**

- **1) Port Scanners**
- **2) Network Mappers**
- **3) Operating System Detection Tools**
- **4) Firewall Analysis Tools**
- **5) Vulnerability Scanners**
- **6) Packet Sniffers**
- **7) Wireless Sniffers**
- **8) Password Crackers**

# **Operating System Detection Tools**

• **OS Detection**  –**Tools**

 **aka OS Fingerprinting Tools aim to detect target host's OS**

- $\bullet$  knowing a host's OS is critical if one is to exploit the host's vulnerabilities (e.g. known bugs of that OS)
- passive fingerprinting occurs without obvious querying of host machine (e.g. obtain information through sniffing)
- active fingerprinting directly query host machine; replies are matched against database on known responses
- $\bullet$  examples of OS detection tools:
	- ¾ **Nmap**
	- ¾ **Xprobe**

- **Techniques in Active Fingerprinting**
- **OS Detection while TCP/IP stack is pretty much a fixed standard, different OS vendors interpret the standard differently**
	- (active) fingerprinting takes advantage of differences in TCP/IP implementation

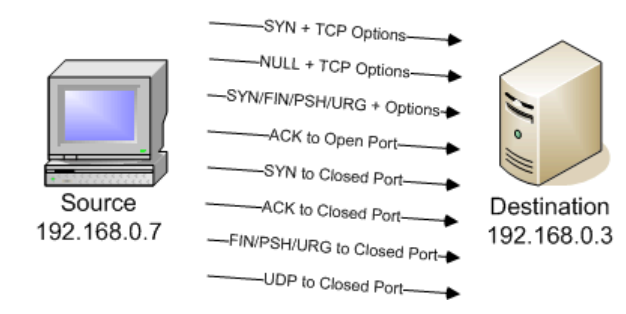

- $\triangleright$  a crafted packet is sent to a remote system to elicit a unique response from the TCP/IP stack of the underlying OS
- $\triangleright$  the unique response is referred to as an **OS fingerprint** or **signature**
- $\triangleright$  the attacker than carefully analyzes and and compares the fingerprint to a data-<u>base</u> – comprising a wide range of known OS fingerprints …

### • **Nmap Fingerprint Methods**

#### **TCP FIN Probing**

- ¾ TCP RFC requires that a system with an open port ignores (not respond to) a FIN packet if received at the start of a connect.
- ¾ Microsoft Windows disregard this requirement and replies to the FIN packet with a RST packet

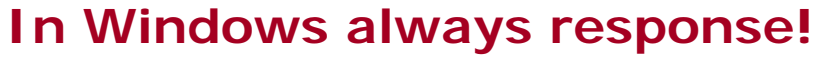

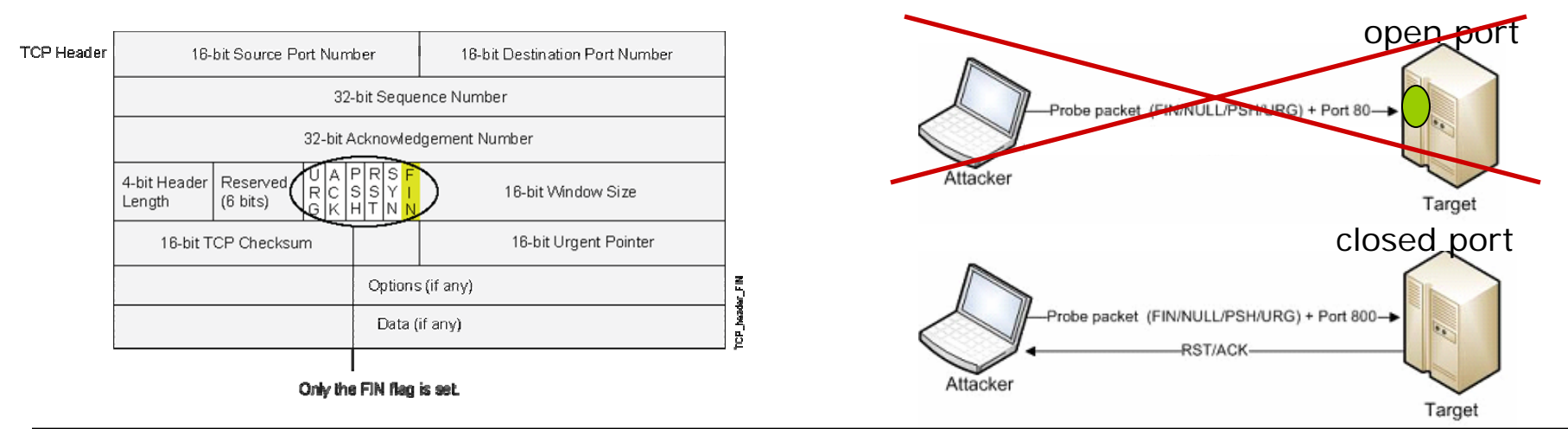

Probe a machine with a FIN packet on a port that is KNOW to be open. **If you receive a response ⇒ Windows OS!** 

•**Nmap Fingerprint Methods (cont.)**

#### **TCP Initial Sequence Number (ISN)**

- ¾ when receiving a request to establish a connection, an OS must choose an ISN to respond and continue the 3-way handshake
- ¾ some OS choose ISN based on randomized values, while others (Windows) generate the ISN based on system's internal clock (ISN is incremented by 1 every 4 microseconds)

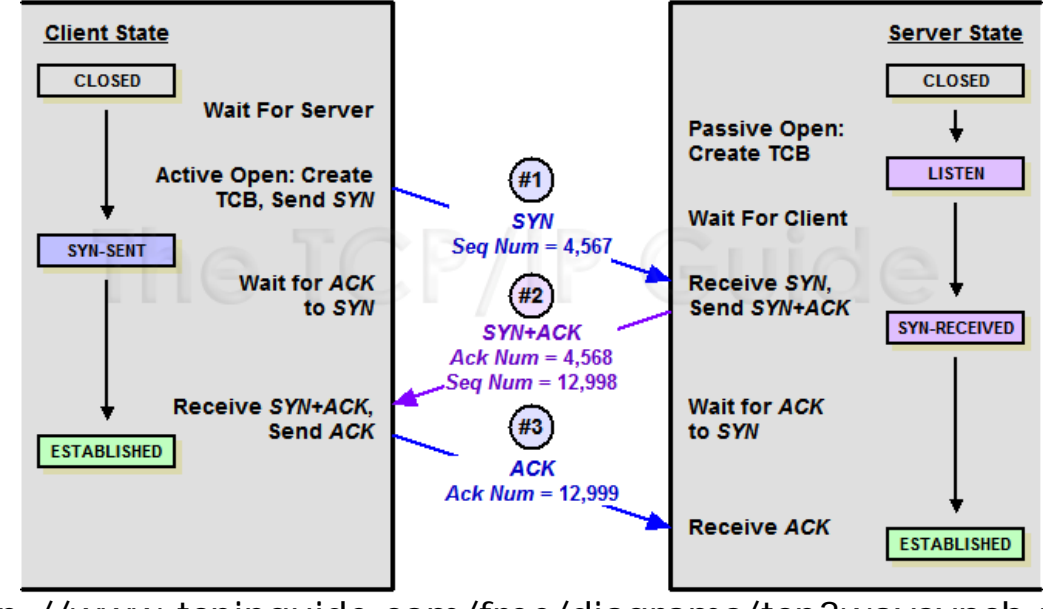

http://www.tcpipguide.com/free/diagrams/tcp3waysynch.png

#### • **Nmap Fingerprint Methods (cont.)**

#### **TCP Initial Window Size**

- ¾ some OSs are known to use a unique Window size
- ¾ e.g. Linux 2.4 IWS=5840 bytes, Linux 2.2 IWS=32120 bytes

#### **IP ID Sampling**

- ¾ Windows OS usually use a predictable IP ID sequence numbers, such as increasing the number by 1 or 256 for each packet
- ¾ other OS, e.g. Linux, randomize IP ID numbers

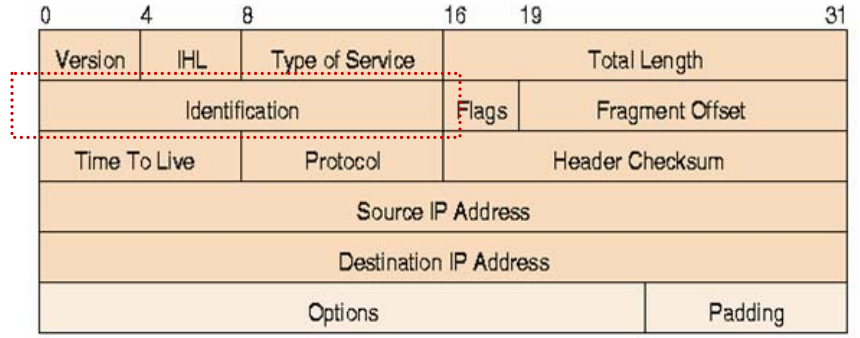

- **Nmap Fingerprint Methods (cont.)**
	- ◈ **ICMP Error Message Quoting**
		- ¾ according to ICMP RFC, OS must quote some parts of the original (ICMP) message - first 8 bytes - when generating an ICMP error message
		- ¾ Linux and Solaris include much more information than required

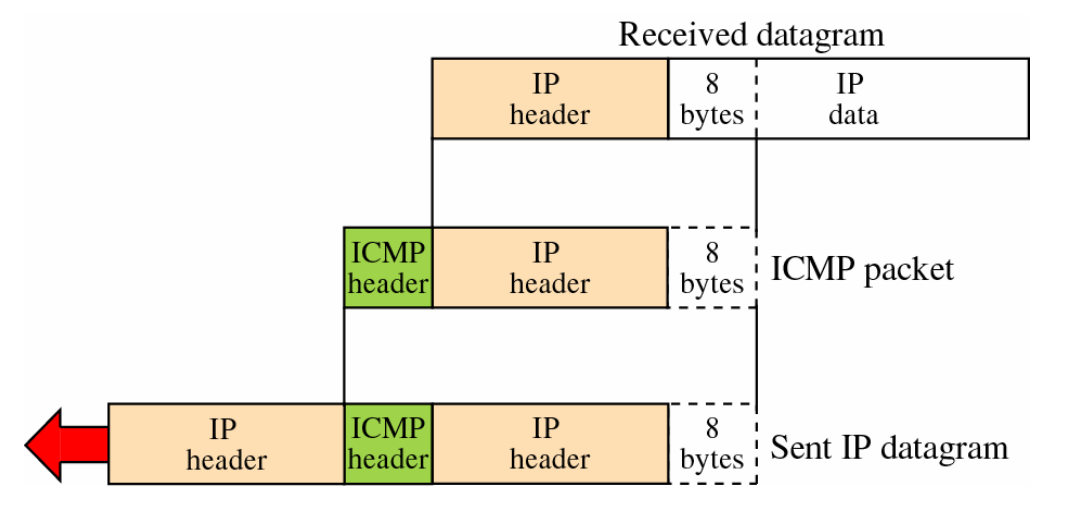

#### e.g. UDP packet to a closed port

• **OS Detection** –**Techniques in in Passive Fingerprinting**

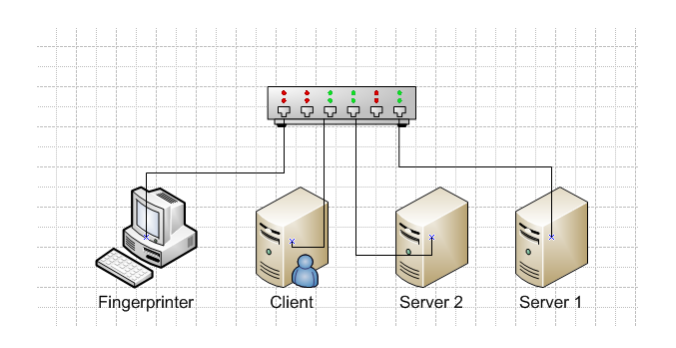

- **less intrusive way to gather information about the OS ofa remote host**
- $\bullet$  instead of actively querying, attacker (only) sniffs remote host's packets
- generally less precise/effective than active fingerprinting because:
	- ¾ have to accept whatever communication happens - there may not be much of it!
	- $\blacktriangleright$  has fewer header parameters/options to work with than active fingerprinting
	- ¾ some of those parameters often get modified by firewall or proxy
- on Nmaps 'avoided methods' list

#### • **Passive Fingerprint Methods**

- **Time-to-Live (TTL) in IP packets**
	- ¾ normally **Linux** sets TTL = 64, and **Windows** TTL = 128
- **Don't Fragment Bit in IP packet**
	- ¾ Most systems set it to 1; in **OpenBSD** set to 0

#### **Type of Service (TOS)**

¾ Normally set to 0; a few OS reported using different value. (Generally not reliable as the TOS value is often set by application.)

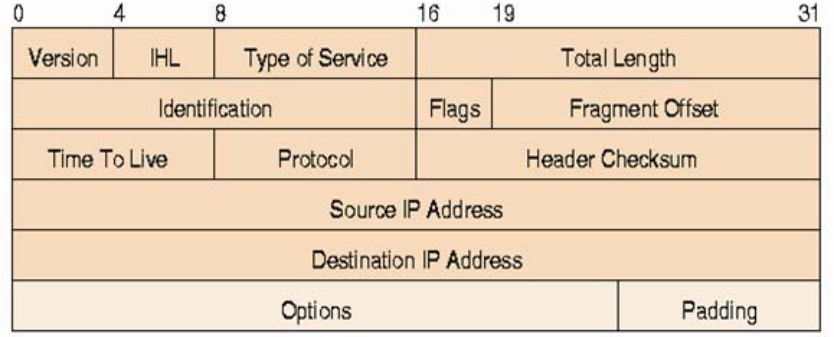

#### Example **Idle Scan by Nmap**

Assume a sniffer/attacker has capture a packet with the following parameters:

**Time-to-Live (TTL): 51 TCP Window Size: 57344Don't Fragment Bit: 1 Type of Service (TOS): 0**

How would you go about determining the host's OS?

#### Solution:

Use Traceroute to determine the actual number of hops between itself and the host – say you have observed 13.

```
Hence, original TTL = 51 + 13 = 64.
```

```
Host's OS: (likely) Linux
```
• **OS Detection** – **to reduce chances of an OS being 'fingerprinted', OS's responses to various network requests/packets must be modifiedCountermeasures**

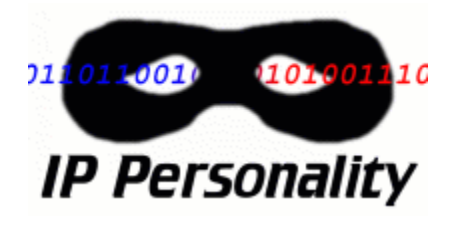

- **IP Personality**  a patch for Linux kernel – allows changes to TCP/IP stack
	- ¾ **IP ID field, TCP Initial Window, TCP initial Sequence Number … values can be changed**

http://ippersonality.sourceforge.net/

- **Morph** and **IP Scrubber**  operate in firewall manner
	- ¾ **any traffic traveling from local net. will be 'scrubbed' & any OS-related information will be removed**

http://www.synacklabs.net/projects/morph/

#### • **Categories of Hacking Tools**

- **1) Port Scanners**
- **2) Network Mappers**
- **3) Operating System Detection Tools**

### **4) Firewall Analysis Tools**

- **5) Vulnerability Scanners**
- **6) Packet Sniffers**
- **7) Wireless Sniffers**
- **8) Password Crackers**

# **Firewall Analysis Tools Firewall Analysis Tools**

• **Why Firewall Analysis?**

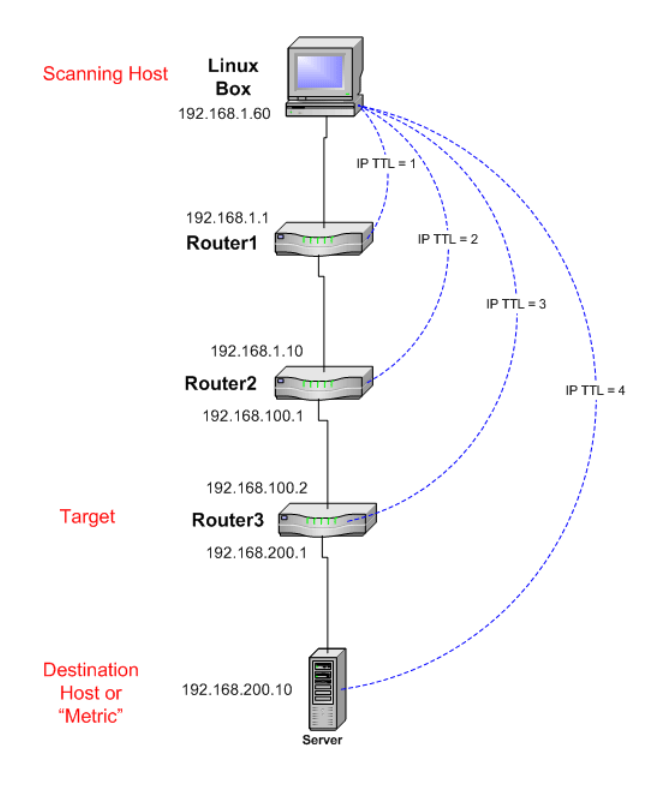

### **help to understand / detect current set of a firewall's rules**

 **Firewalk** – detects a firewall and its respective rules, in two phases

- ¾ **phase 1: network discovery** through a traceroute-like procedure on ANY host inside firewall's network, TTL count to the target firewall is found
- ¾ **phase 2: firewalking / scanning** TCP/UDP probe packets with TTL of 1-hop past firewall are sent
	- (a) if firewall does **NOT** allow packets in packet will be dropped & firewall either sends no message or ICMP Port Unreachable message
	- (b) if firewall DOES allow packets in, ICMP TTL Expired message is sent by the binding host

### Firewall Analysis Tools

#### **Example**

**We want to test whetherthe firewall allows traffic for host H on port P in.**

**Hence, we send a UDP packet to H and port P.**

**No response comes back.**

**What can we conclude?!**

**a) Firewall blocks packets Intended for port P on H.**

**b) Firewall does not block such packet, but port P on on H is closed.**

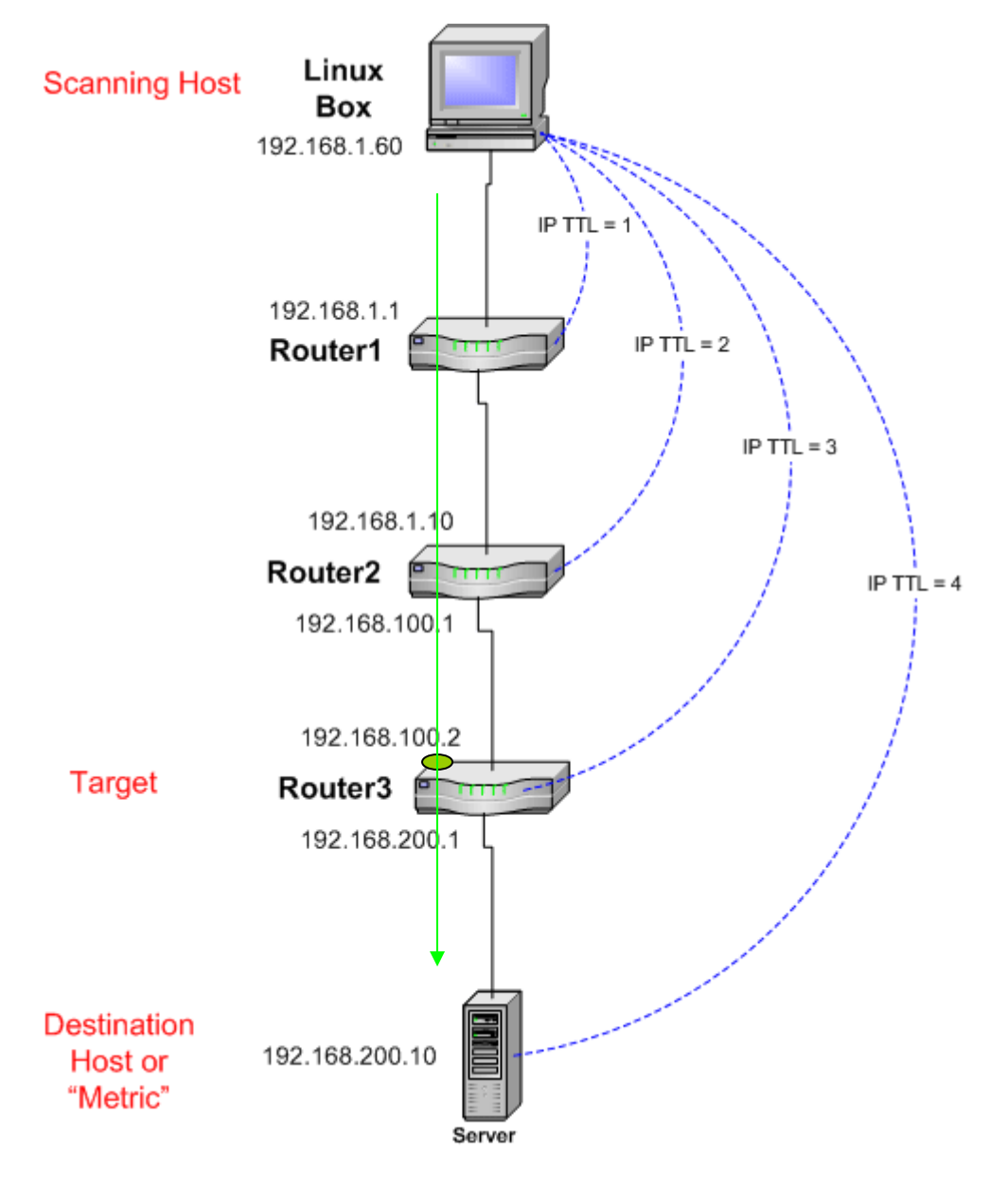

### Firewall Analysis Tools (cont.)

**Now, assume we send the same UDP packet (to H, port P), but with**   $TTL = TTL<sub>firewall</sub> + 1.$ 

**Possible outcomes:**

**a) Firewall blocks packets intended for port P on H, thus no response arrives back.**

**b) Firewall lets packet(s), in but the network-layer module of H's OS sends anICMP TTL Expired error message back.**

**Outcomes a) and b) are different!!!**

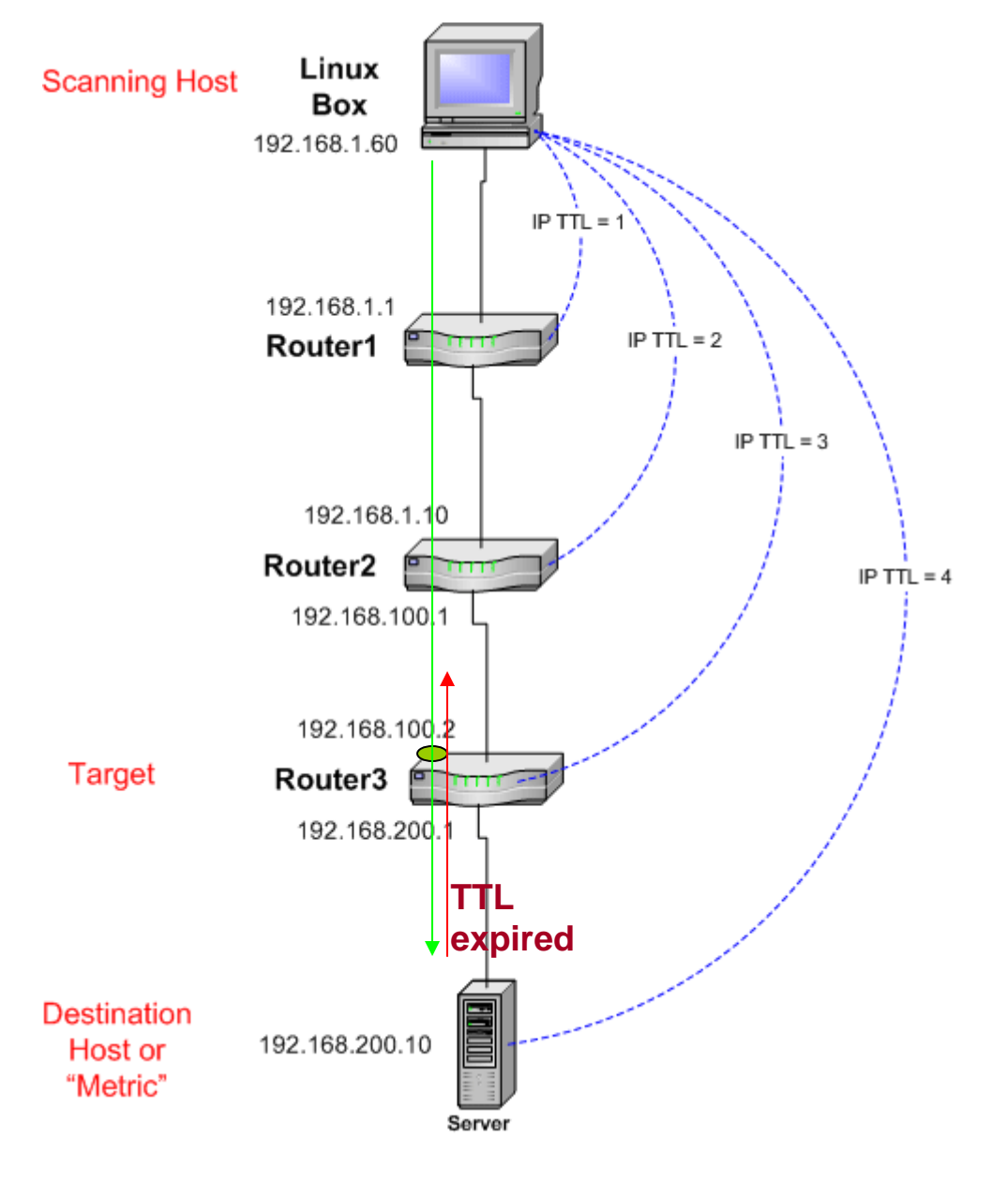

### Firewall Analysis Tools (cont.)

#### Example: Firewalk (http://www.e-cq.net/wp/scanning-encored.pdf)

#### [bash]# traceroute www.gotrice.com

203.162.168.130

traceroute to www.gotrice.com (203.162.168.130), 30 hops max, 38 byte 1 202.155.7.1 (202.155.7.1) 80.147 ms 74.863 ms 59.949 ms 2 202.155.7.162 (202.155.7.162) 140.144 ms 139.960 ms 139.863 ms 3 202.84.154.57 (202.84.154.57) 144.885 ms 114.808 ms 109.942 ms 134.159.129.174 (134.159.129.174) 380.082 ms 334.85 ms 345.20 ms 5 203.162.231.233 (203.162.231.233) 349.61 ms 344.908 ms 354.983 ms 6 203.162.95.46 (203.162.95.46) 354.922 ms 339.922 ms 349.736 ms 7 203.162.168.130 (203.162.168.130) 365.106 ms 384.931 ms 354.884 ms [bash]# firewalk -n:-p TCP:-S 21,22,23,25,53,80,110,143,203.162.95.46 \

**one known host on target network firewall / gateway router**

Firewalk 5.0 [gateway ACL scanner] Firewalk state initialization completed successfully. TCP-based scan. Ramping phase source port: 53, destination port: 33434 Hotfoot through 203.162.95.46 using 203.162.168.130 as a metric. Ramping Phase: 1 (TTL 1): expired [202.155.7.1] 2 (TTL 2): expired [202.155.7.162] 3 (TTL 3): expired [202.84.154.57] 4 (TTL 5): expired [134.159.129.174] 5 (TTL 5): expired [203.162.231.233] 6 (TTL 6): expired [203.162.95.46] Binding host reached. Scan bound at 7 hops. Scanning Phase: port 21: A! open (port not listen) [203.162.168.130] port 22: A! open (port listen) [203.162.168.130] port 23: A! open (port not listen) [203.162.168.130] port 25: A! open (port not listen) [203.162.168.130] port 53: A! open (port not listen) [203.162.168.130] port 80: A! open (port listen) [203.162.168.130] port 110: A! open (port not listen) [203.162.168.130] port 143: A! open (port not listen) [203.162.168.130]

#### • **Categories of Hacking Tools**

- **1) Port Scanners**
- **2) Network Mappers**
- **3) Operating System Detection Tools**
- **4) Firewall Analysis Tools**
- **5) Vulnerability Scanners**
- **6) Packet Sniffers**
- **7) Wireless Sniffers**
- **8) Password Crackers**

# **Vulnerability Scanners Vulnerability Scanners**

**Scanners**

• **Vulnerability** – **software tools that assess security vulnerabilities in networks & hosts & produce a set of scan results**

- functionality of port scanners and more!
	- ¾ **e.g. tell you not only which ports are open, but also the name and version of software running on the port, and its vulnerabilities**
	- ¾**components of a scanner:**

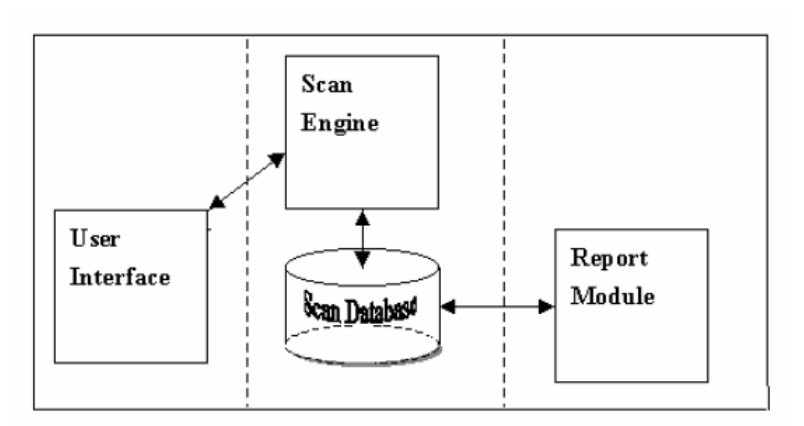

**Components of Scanner** 

http://www.infosec.gov.hk/english/technical/files/vulnerability.pdf

### Vulnerability Scanners (cont.)

#### Example:

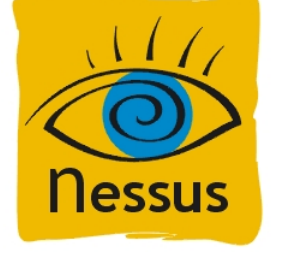

- Leader in vulnerability scanners used by over 75,000 companies.
- **◆** Freeware!
- ◈ Can scan for vulnerabilities on either a local or a remote host.
- ◈ Comes in different flavors for UNIX, Mac and Windows.
- ◆ Able to detect:
	- ¾ open ports / available services
	- ¾ misconfigurations (e.g. missing patches)
	- $\triangleright$  default passwords
	- ¾ presence of viruses and back-door programs, etc.

### Vulnerability Scanners (cont.)

### Example: Nessus (cont.)

- Employs client-server architecture:
	- ¾ Nessus server includes a vulnerability database & a scanning engine.
	- $\blacktriangleright$ Nessus client includes a user config. tool and a report-gener. tool.
	- $\blacktriangleright$  Client & server can run on same or different machines (e.g. in case of a slow link).

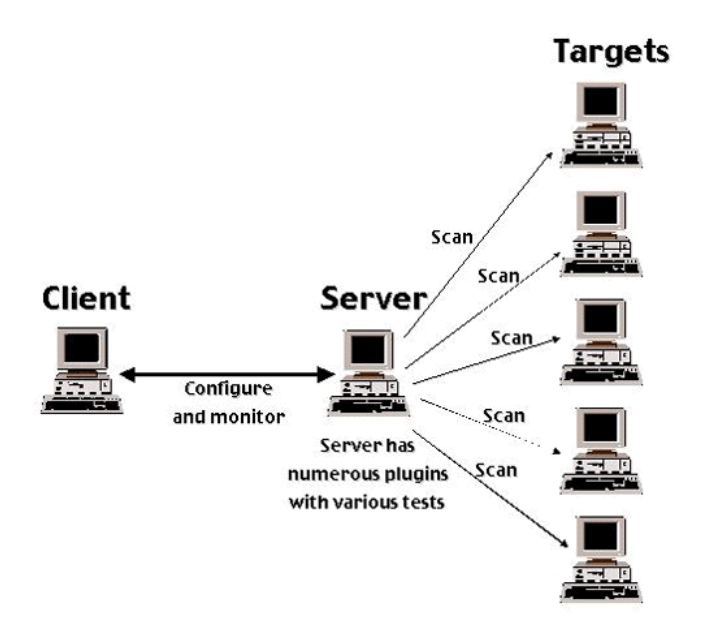

#### • **Categories of Hacking Tools**

- **1) Port Scanners**
- **2) Network Mappers**
- **3) Operating System Detection Tools**
- **4) Firewall Analysis Tools**
- **5) Vulnerability Scanners**
- **6) Packet Sniffers**
- **7) Wireless Sniffers**
- **8) Password Crackers**

### **Packet Sniffers**

- **Packet Sniffers aka network protocol analyzers – collect copies of packets from the network and decode their content**
	- $\bullet$  common use:
		- ¾ **troubleshooting – e.g. diagnose protocol configuration mistakes**
		- ¾ **network traffic characterization – obtain a picture of type and make of network traffic to fine-tune/manage bandwidth**
		- ¾ **security analysis – e.g. detect DoS attacks by observing a large number of specifictype packets**
	- to be able to 'sniff' all LAN packets packet sniffer should be put into promiscuous mode

### Packet Sniffers (cont.)

#### • **Packet Sniffers (cont.)**

- $\bullet$  warning! simply tapping into an Internet connection constitutes aviolation of the wiretapping act
- to use a packet sniffer legally, one must:
	- ¾ **be under direct authorization of the owners of the network**
	- ¾ **have knowledge and consent of the content creators**

### Packet Sniffers (cont.)

### Example: Wireshark

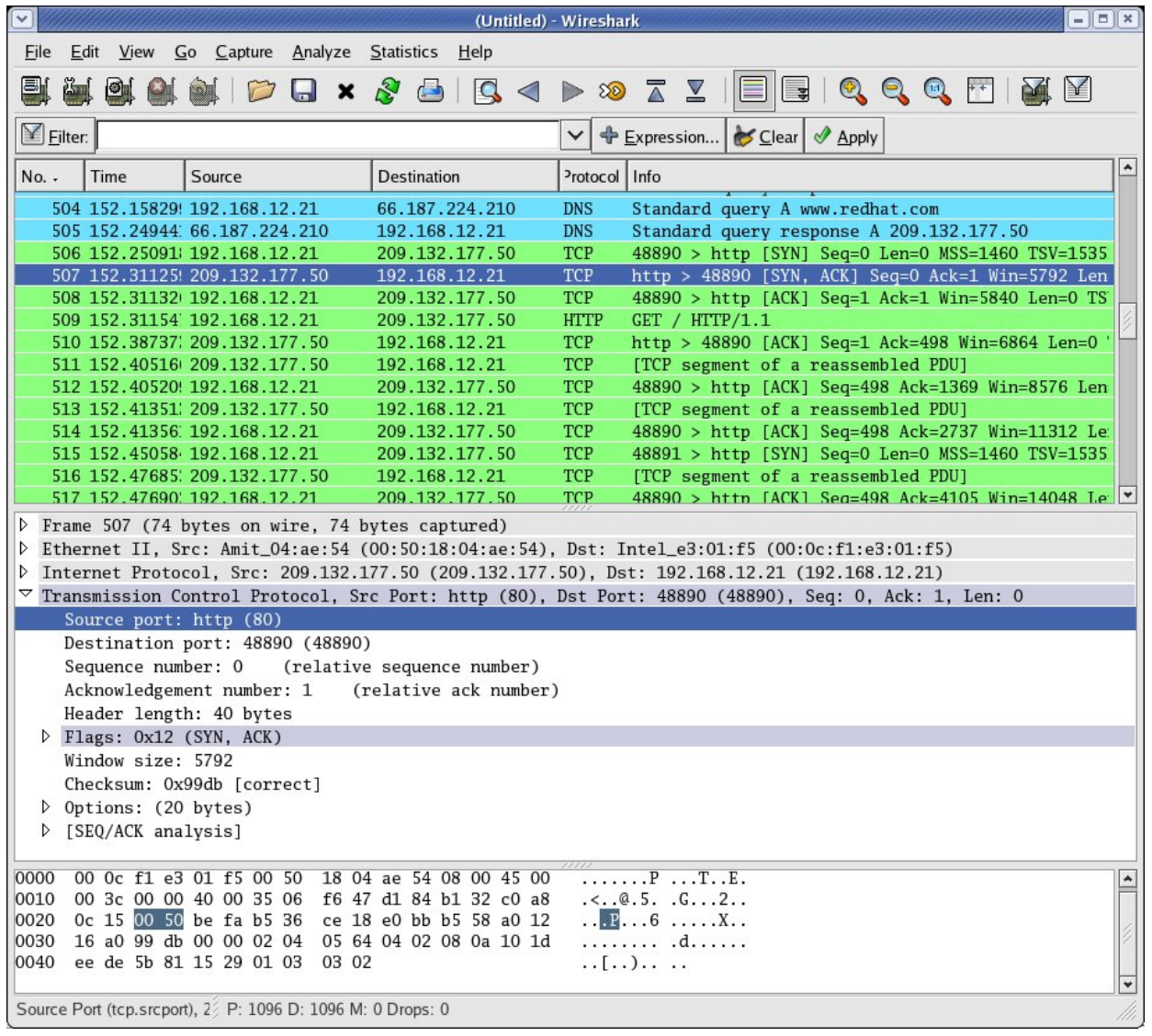

#### • **Categories of Hacking Tools**

- **1) Port Scanners**
- **2) Network Mappers**
- **3) Operating System Detection Tools**
- **4) Firewall Analysis Tools**
- **5) Vulnerability Scanners**
- **6) Packet Sniffers**
- **7) Wireless Sniffers**
- **8) Password Crackers**

## **Wireless Sniffers**

- **Wireless Sniffers software / hardware capable of capturing & decoding packets as they pass over airwaves**
	- wireless sniffing is much easier than wired sniffing
		- ¾ **wireless medium is broadcast medium: everybody sees everything**
		- ¾ **in a wired network, the attacker must find a way to install a sniffer on a host or in a target subnet**
	- detection of wireless sniffing is extremely difficult – leaves no traceable evidence
	- name typically refers to WiFi (IEEE 802.11) sniffers

### Wireless Sniffers (cont.)

#### Example: NetStumbler

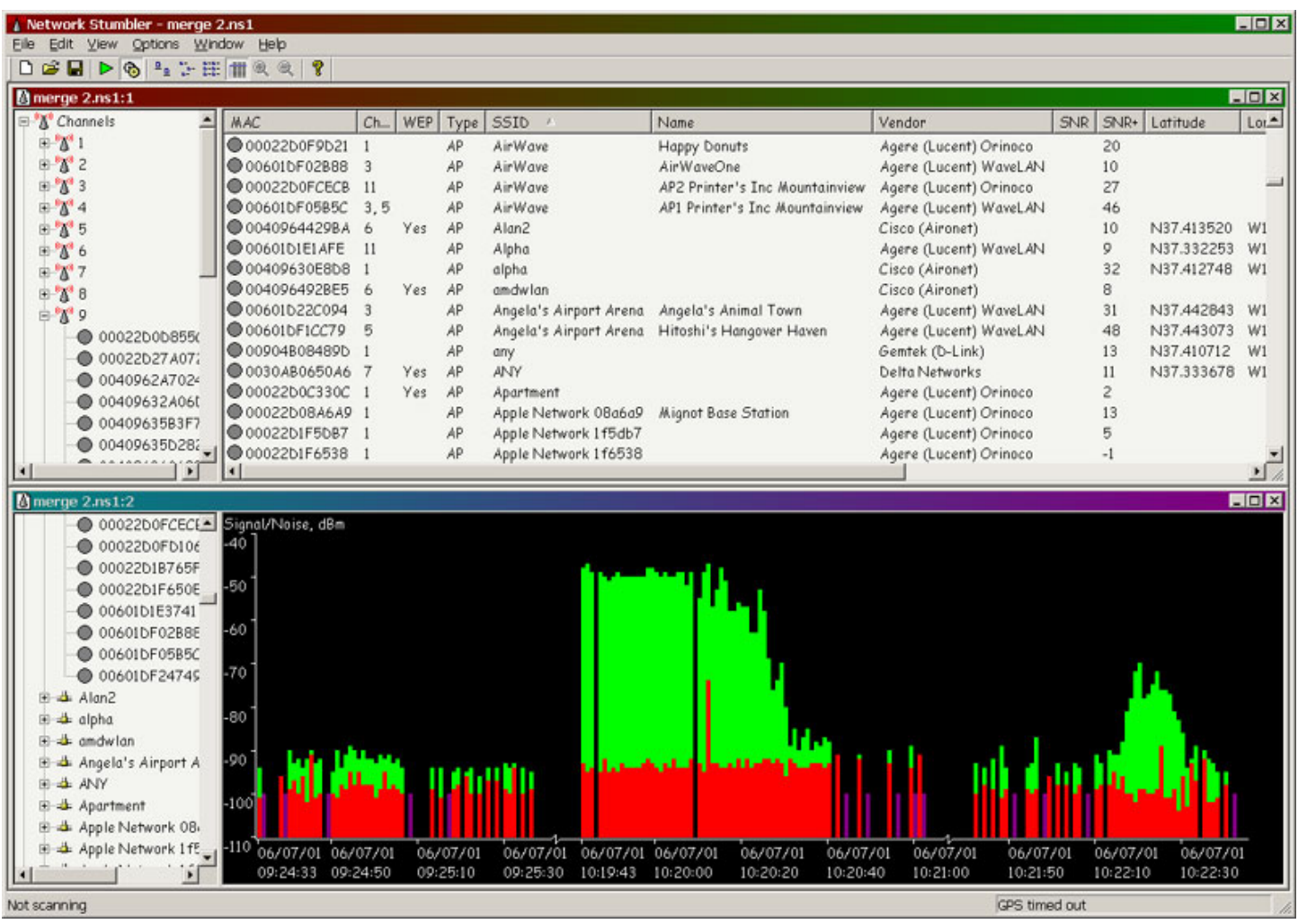

#### • **Categories of Hacking Tools**

- **1) Port Scanners**
- **2) Network Mappers**
- **3) Operating System Detection Tools**
- **4) Firewall Analysis Tools**
- **5) Vulnerability Scanners**
- **6) Packet Sniffers**
- **7) Wireless Sniffers**
- **8) Password Crackers**

### **Password Crackers Password Crackers**

#### • **Password**  – **a critical** (sometimes only) **defense against intruders!**

- $\bullet$  in most systems, passwords are stored in a protected (hash) form  $\Rightarrow$  snooper that gains internal access to system cannot easily retrieve/steal passwords
	- ¾ **every time a user logs in, password handling software runs the hash algorithm**
	- ¾ **if (new hash = stored hash), access is granted**
- **Password Management in Windows**
	- **password hashes are stored in Security Account Manager (SAM) file**
		- stored in C:\Windows\System32\config directory - cannot be accessed while computer is running (file used by OS)

#### Example: Password hashes

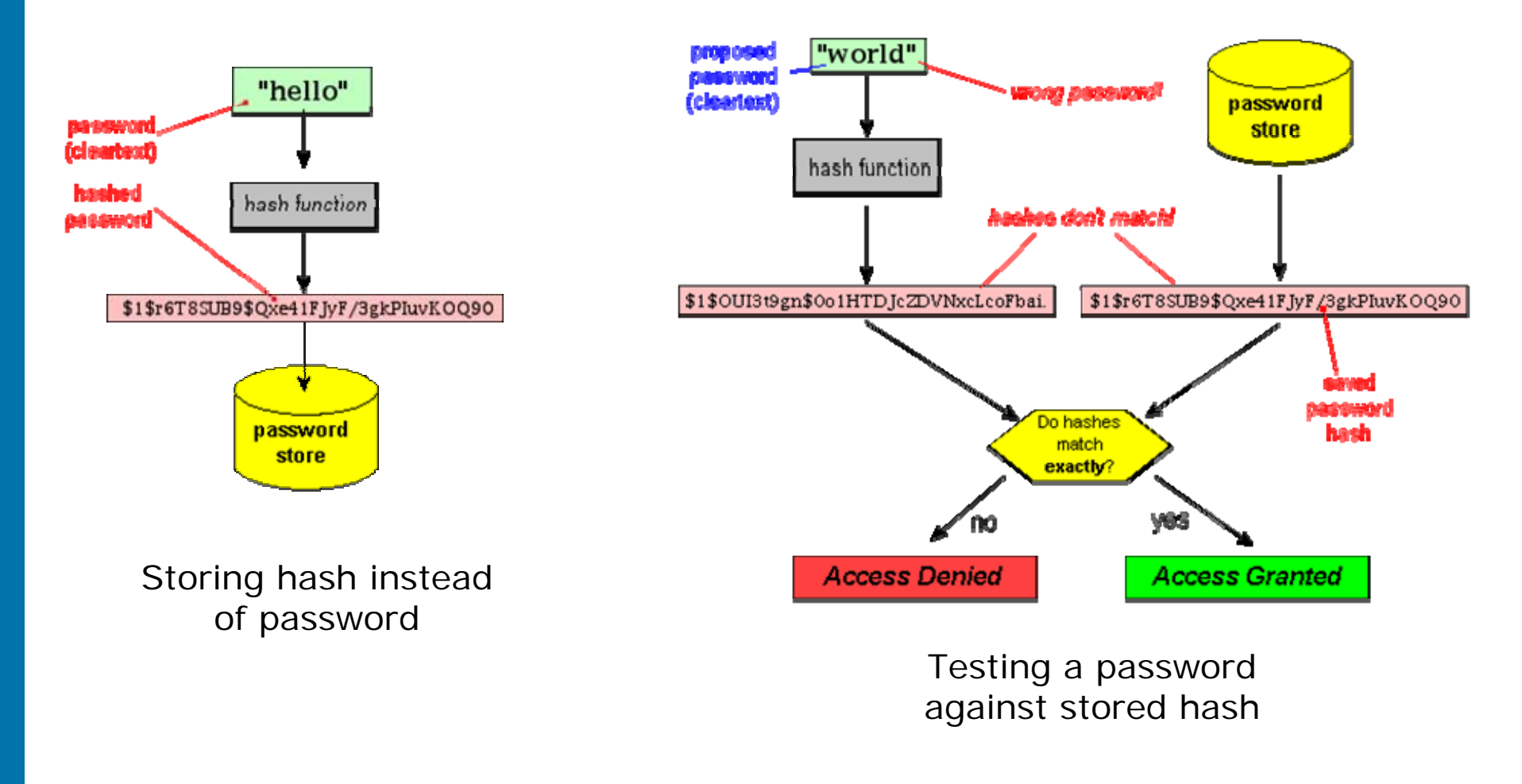

http://unixwiz.net/techtips/iguide-crypto-hashes.html

- **Accessing SAM requires additional software File in Windows**
	- install and run **LCP**, **pwdump**, or **FGDUMP** with Administrator privileges

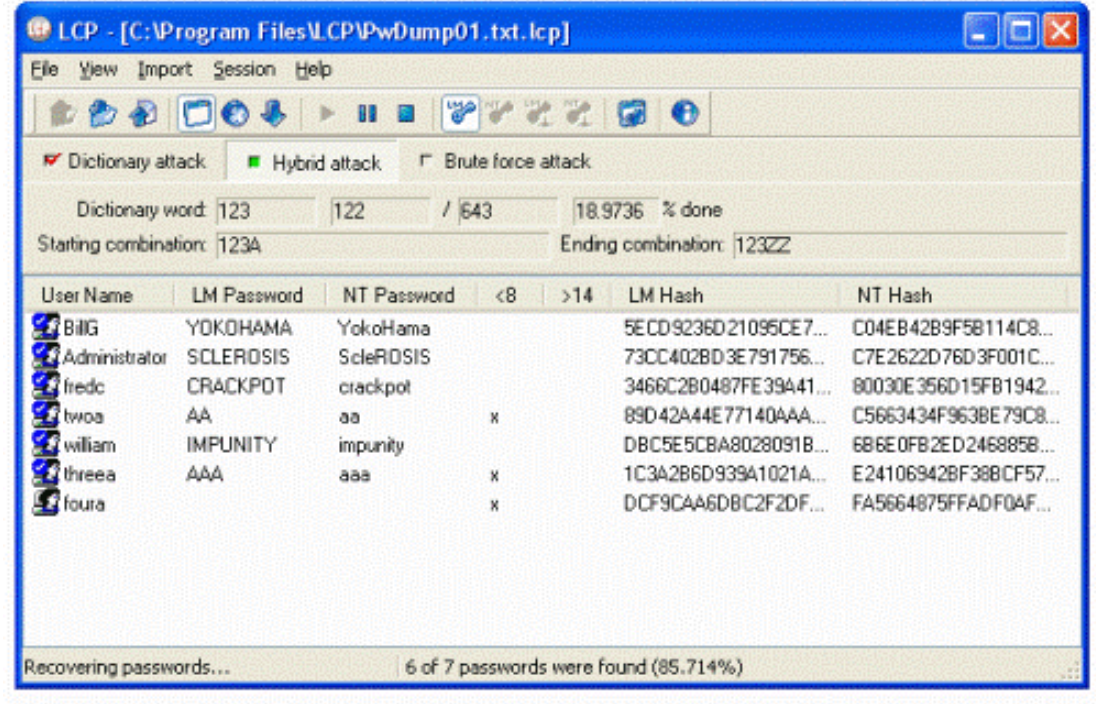

http://blog.insecure.in/?tag=windows

• **Password** –**Hashing in Windows**

### **Windows-based computers utilize two hashing methods**

- LAN Manager (LM)
	- ¾ **used in earlier versions – up until Windows 2000, XP, Vista, and 7**
- NT LAN Manager (NTLM)
	- ¾ **much stronger and harder to crack than LM hash**
	- ¾ **used in Windows 2000, XP, Vista, and 7**
	- ¾ **Windows 2000 and XP are also backward compatible – hash with both, to be able operate with older clients/servers\***
		- \* feature that should be disabled if not necessary

#### • **LM Password Hashing not really a hash, but a a cryptographic value User Supplies Password**

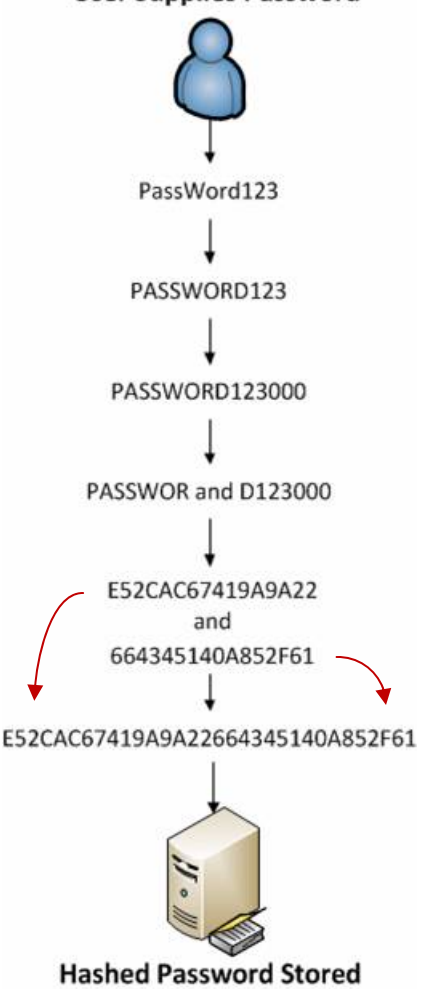

- 1) user password is converted to all uppercase
- 2) password has null characters added to it until it equals 14 characters
- 3) new password is split into two 7 character halves
- 4) two 7-byte halves are used to create two 64-bit (8-byte) long DES encryption keys, by inserting a null bit after every seven bits
- 5) each key is used to DES-encrypt the constant ASCII string "KGS!@#\$%", resulting in two 16-byte long ciphertext values
- 6) finally, two 16 byte hashes are concatenated to form the 32-byte long hash

#### • **LM Password Hashes (cont.)**

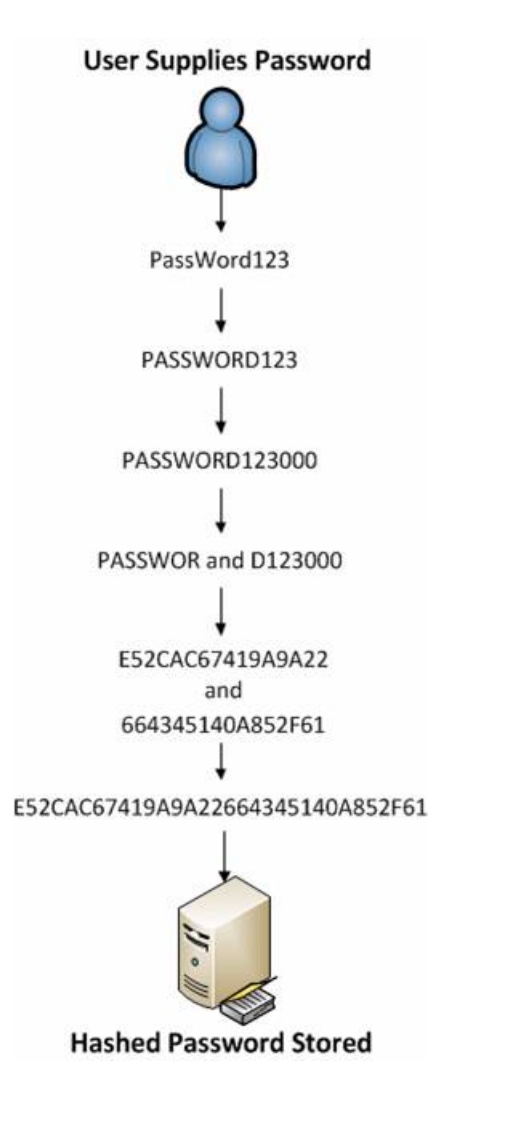

- ◈ drawbacks:
	- 1) case insensitive significantly reduces character set that attacker must use(n - from 95 down to 69)
	- 2) 14-character long passwords split into two 7-character long halves – search space dramatically reduced (from n $^{14}$  to 2\*n $^7)$  )

total reduction in search space: from  $95^{14}$  to  $2*69^{7}$ 

3) DES encryption algorithm not considered safe anymore

• **NTLM Hashing much simpler in terms of OS operations than LM**

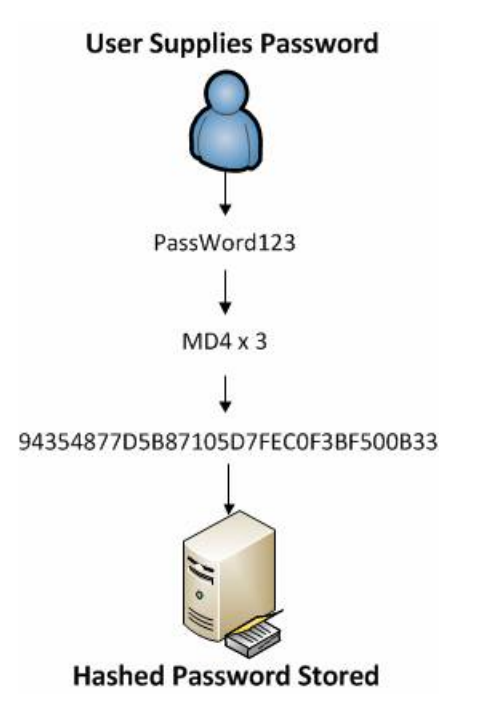

- ◆ applies MD4 hash algorithm 3 times
- ◈ advantages: much 'stronger' than LN
	- ¾ **allows for distinction between upper and lower case**
	- ¾ **does not split password into smaller, easier to crack, chunks**
- $\;\;\;\;$  <u>disadvantages</u>: does not use 'salting' like in UNIX and Linux
	- ¾ **salt – random combination of 0 & 1 added to a password**
	- ¾ **every bit of salt doubles passwordcracking demands on storage and computation**

**Cracking**

• **Password** – **process of recovering passwords from data that has been stored in or transmitted by a computer**

- brute force attack
	- ¾ **try every password** (a random combination of characters) **in real time**
	- ¾ **very slow! E.g. 8 character password of 76 possible characters = 1.1x1015 possibilities**
	- ¾ **2 to 3 passwords a second** <sup>⇒</sup> **5,878,324 years to guess a password**
- $\bullet$  dictionary attack
	- ¾ **faster than brute force, as it uses smaller**  (more likely) **search space**
	- ¾ **instead of trying every password, only common dictionary words are used**
	- ¾ **still might take long time …**

### Password Crackers (cont.) Password Crackers (cont.)

#### Example: Dictionary attack

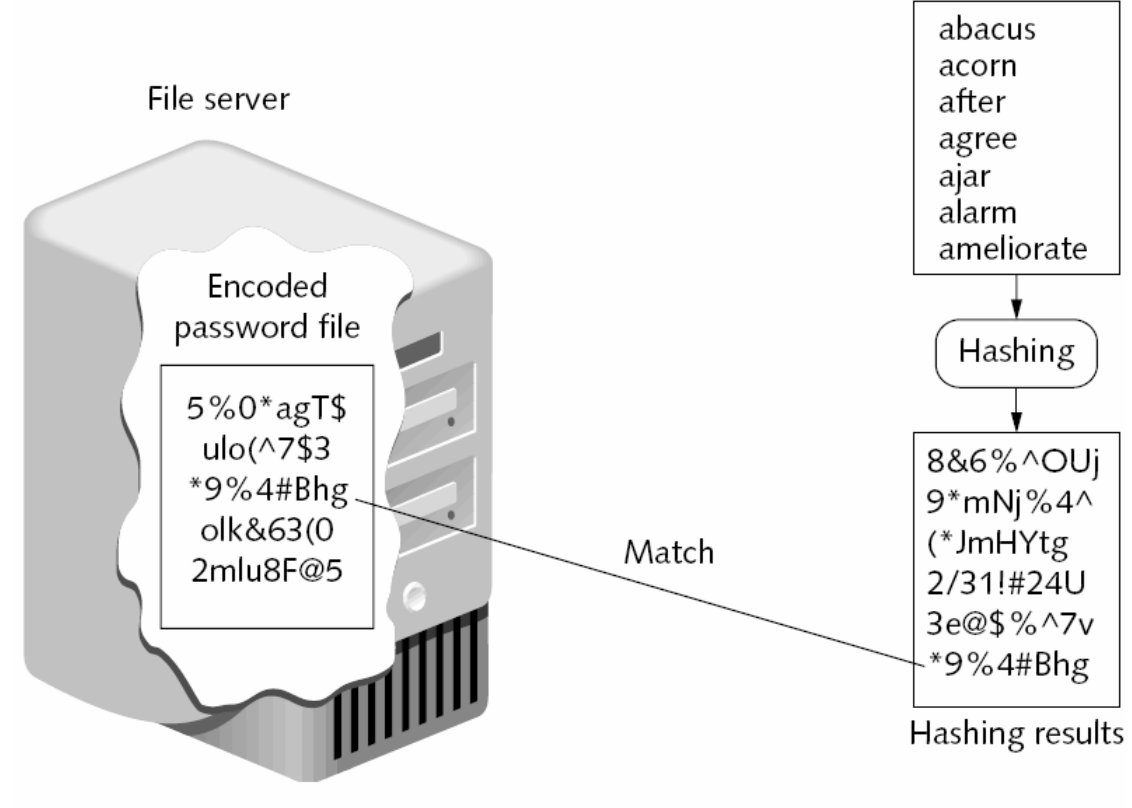

Figure 7-7 Dictionary attack

#### • **Password Cracking (cont.)**

#### pre-computed dictionary attack

- ¾ **achieves a time-space tradeoff by pre-computing a list of hashes of dictionary words**
- ¾ **pre-computed hashes are compared against those in a stolen password file**
- ¾ **rainbow tables – effective-to-use pre-generated sets/lists of hashes**

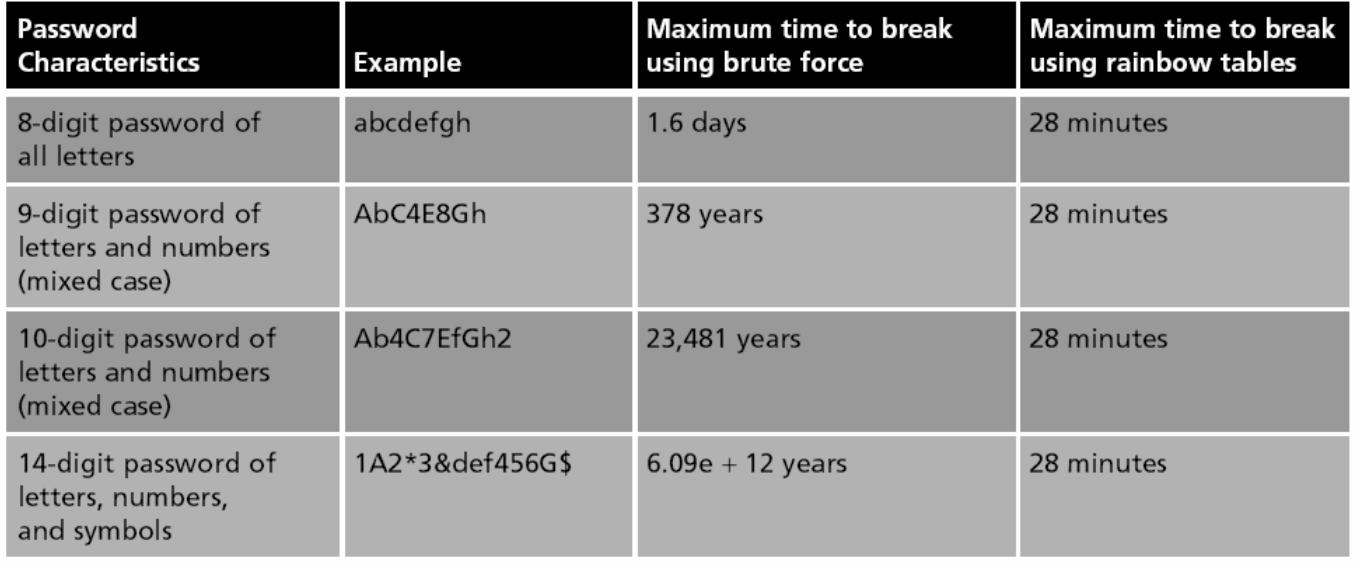

Table 7-5 Times to break a hash

#### Example: CAIN & ABLE

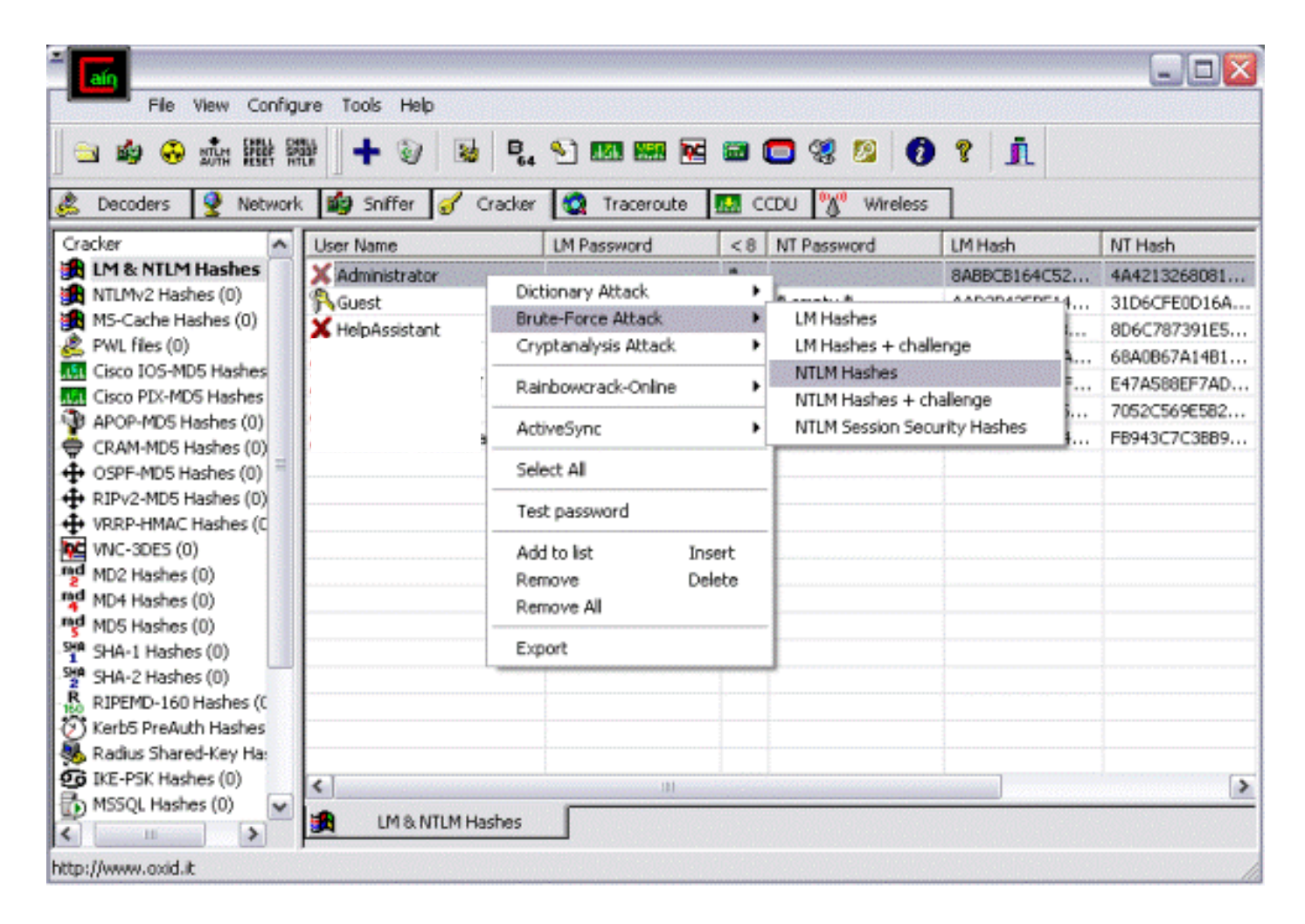